# Anti-virus Screenshot

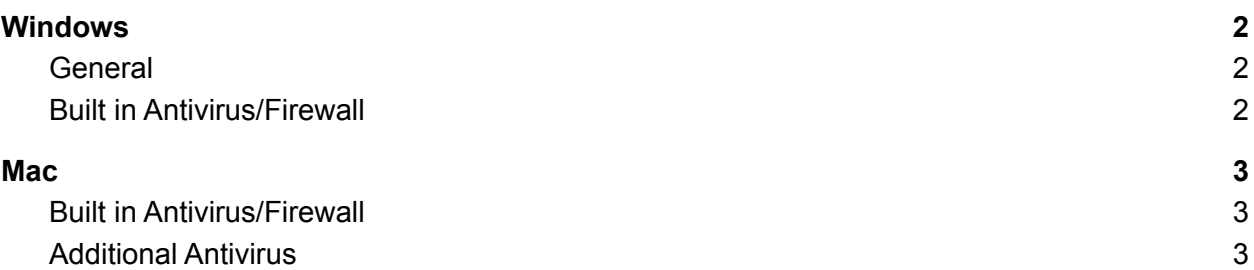

# <span id="page-1-0"></span>**Windows**

#### <span id="page-1-1"></span>**General**

In the search bar, type in the name of your anti-virus software and take a screenshot to show that it is active.

Example:

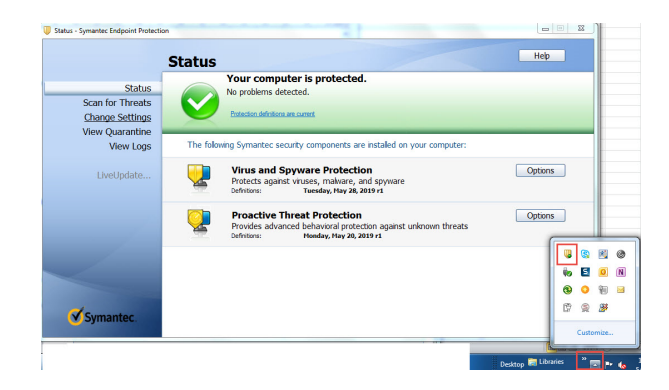

## <span id="page-1-2"></span>Built in Antivirus/Firewall

If you have a **Window's 10** computer, then you should have a built in *Windows Defender* antivirus. You can find this by typing "*defender*" in the search bar and then select "*virus & threat protection*". Take a screenshot of that page to show that it is active.

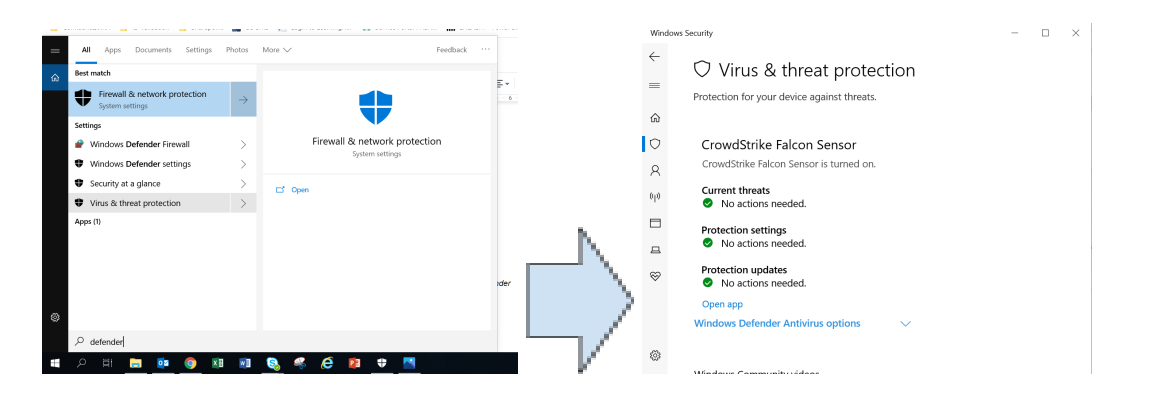

## <span id="page-2-0"></span>**Mac**

#### <span id="page-2-1"></span>Built in Antivirus/Firewall

Macs also come with a built in antivirus. Instead of showing this, please send a screenshot showing that your "*firewall"* is on.

You can find this by typing "firewall" under privacy and security, and sending a screenshot of that page.

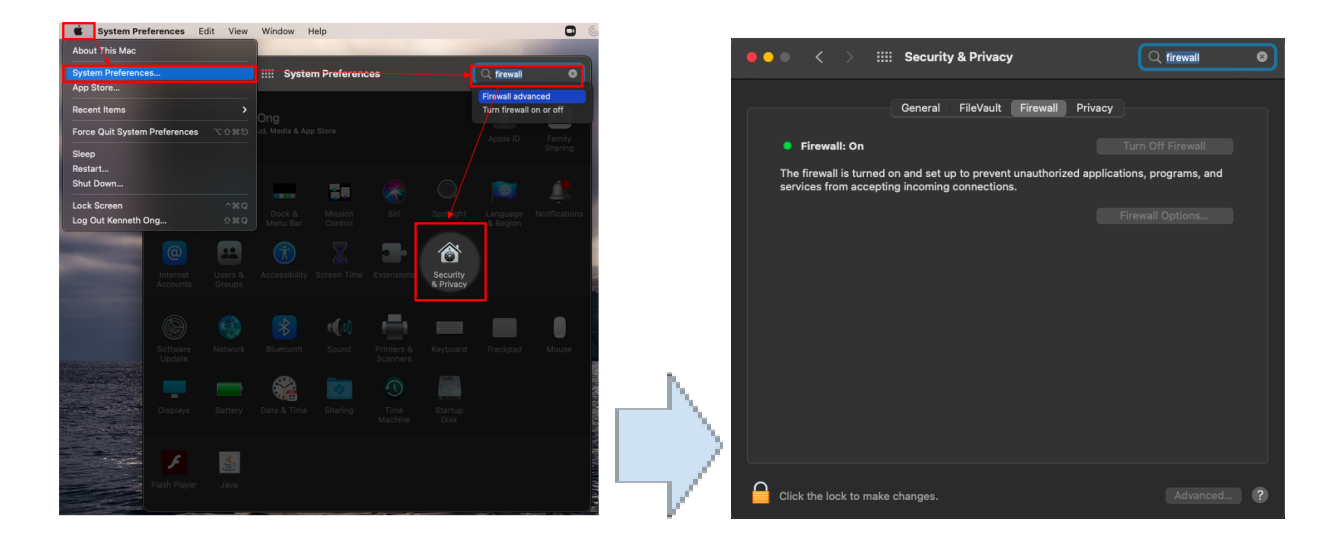

## <span id="page-2-2"></span>Additional Antivirus

If you have purchased another antivirus on top of this, send a screenshot of that software.

Go to system preferences and type in the name of your anti-virus software to show that it is active.